## **How to Access Databases through CARSI (EBSCO)**

## **Access Method 1:**

Click [here.](https://search.ebscohost.com/Community.aspx?custid=s5169553&authtype=ip&stsug=AkV5wywI7oE6vfQnqKgp2cQViST9stDs7goCsy-_EUTwPaoGwEkfo8fbX_sFFJ-JpdDLrL7NBzkP70zUvXDbs_LdpZFjb-8mjlLa6oSvpZUbp20QYTN_LNFq7dgTFEC4IFBwfopi4A-jC_14717IAhbH3OZTZUZG3g9NvqKNc3eQyGk&IsAdminMobile=N&encid=22D731263C5635673746351632653C17348379C370C377C379C372C372C376C33013) Login with your INTL ID to access the database.

## **Access Method 2:**

Use any web browser to access the URL: "<http://search.ebscohost.com/>" or

"<http://search.china.epnet.com/>".

1、Click " Institutional Login" in the bottom of the page.

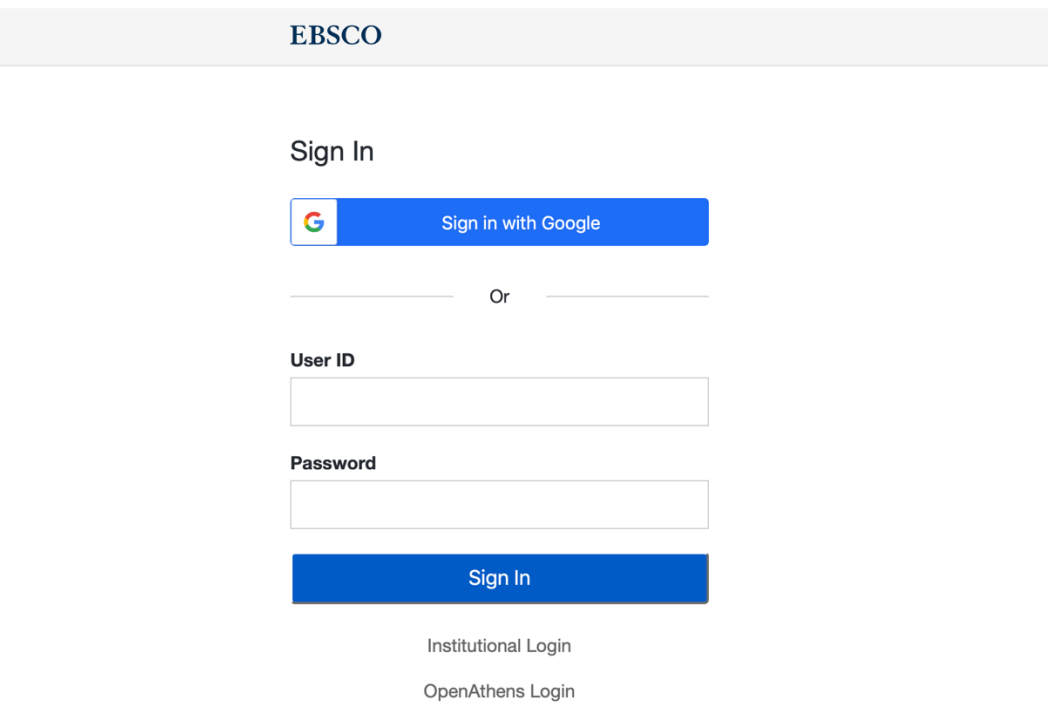

2、Click "Select your region or group" and choose "CHINA CERNET

Federation";

## INTERNATIONAL CAMPUS ZHEJIANG UNIVERSITY

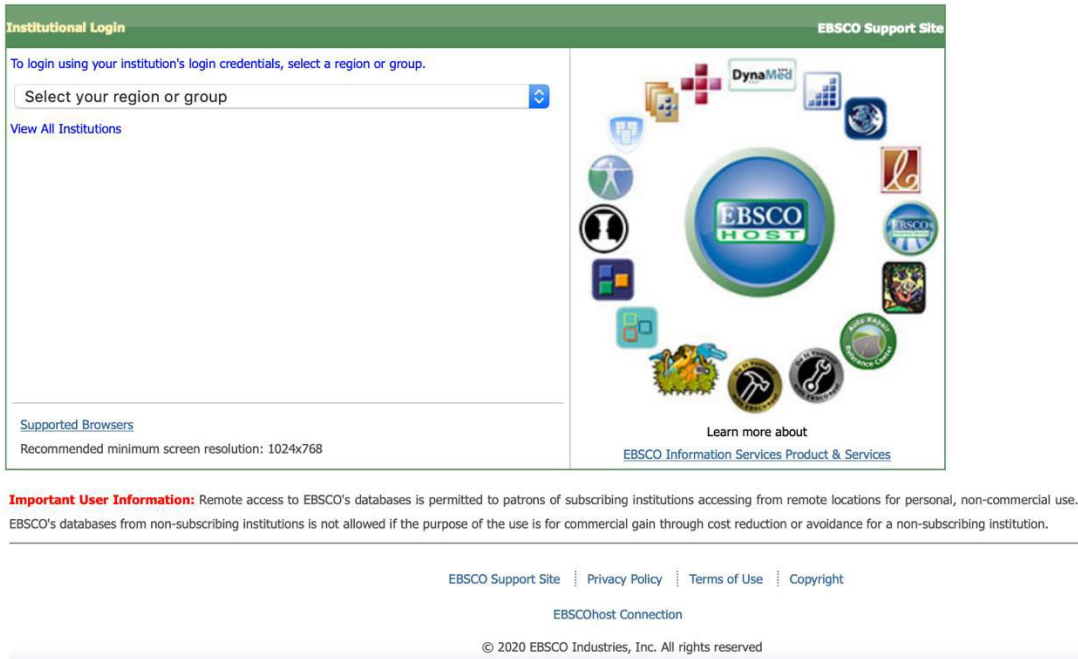

- 3. Click "Zhejiang University" . Login with your INTL ID to access the database.
	- Wuhan University
	- · Xiamen University
	- · Xian Jiaotong-Liverpool University
	- · Xi'an Polytechnic University
	- · XIAN TECHNOLOGICAL UNIVERSITY
	- · XIDIAN UNIVERSITY
	- · Yangzhou University
	- YanShan University
	- Zhejiang Gongshang University
	- ZHEJIANG Normal University
	- · Zhejiang University
	- zhejiang university city college
	- Zhejiang University of Finance and Economics
	- Zhejiang University of Technology
	- · Zhengzhou University
	- Zhongnan University of Economics and Law